# Datan organisoinnin ABC

Siiri Fuchs, Hanna Koivula, Tuija Korhonen, Tanja Lindholm, Päivi Rauste, Liisa Siipilehto

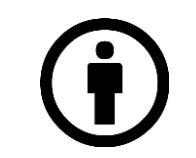

CC BY 4.0 Siiri Fuchs, Hanna Koivula, Tuija Korhonen, Tanja Lindholm, Päivi Rauste, Liisa Siipilehto

### Sisältö

#### Osa 1

- 1. Kansiorakenne
- 2. Nimeäminen
- 3. Versionhallinta
- 4. Read me
- 5. Pidä kirjaa, siitä mitä teet
- 6. Tehtävä 1

Osa 2

- 1. Miten pitää taulukkomuotoinen tiedosto siistinä?
- 2. Muotoilun, kommenttien ja yksiköiden käyttäminen
- 3. Muuttujien nimeäminen
- 4. Nolla-arvojen & puuttuvien tietojen merkitseminen
- 5. Metatiedon lisääminen taulukkoon
- 6. Tehtävä 2

#### **Hyvin organisoitu ja dokumentoitu data luo perustan koko tutkimuksen elinkaarelle.**

Kun data on hyvin organisoitu ja dokumentoitu, sitä on helppoa jakaa, avata ja käyttää uudelleen.

Noudattamalla muutamaa perusasiaa datan käsittelyssä ja dokumentoinnissa, olet jo monta askelta lähempänä FAIR-dataa.

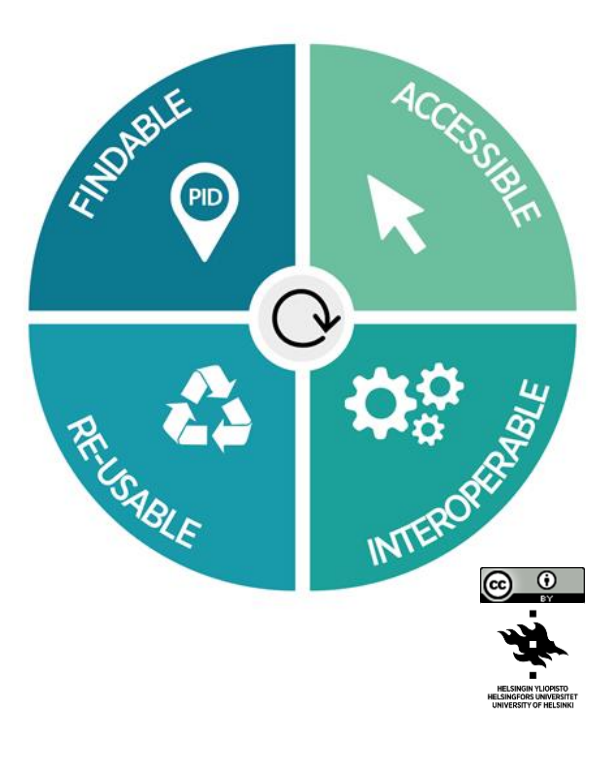

#### Miksi organisoida ja dokumentoida?

- 1. Hyvin laaditut tiedostojen nimet ja kansiorakenteet helpottavat datatiedostojen löytämistä ja seuraamista
- 2. Dataa on helpompi käyttää, jakaa, avata ja arkistoida
- 3. Standardoidut käytännöt lisäävät aineiston arvoa ja jatkokäytön mahdollisuuksia
- 4. Hyvä dokumentaatio vähentää datan väärän tulkinnan riskiä
- 5. Huolelliseen dokumentaatioon käytetty aika säästää aikaa sekä projektin aikana että julkaisuvaiheessa
- 6. Hyvä metadata lisää datan löydettävyyttä

### Hyvin organisoitu ja hyvin dokumentoitu

#### **Hyvässä dokumentaatiossa on otettu huomioon seuraavat asiat:**

- 1. Aineistonkeruun menetelmistä: näytteenotto, miten data on kerätty, mitä laitteita ja ohjelmistoja on käytetty
- 2. Laadunvarmistusmenetelmät
- 3. Kansiorakenne
- 4. Versionhallinta
- 5. Tiedot pääsy- ja käyttöehdoista tai aineistojen luottamuksellisuudesta
- 6. Muuttujien, tietueiden ja niiden arvojen nimet, merkinnät ja kuvaukset
- 7. Selitys tai määritelmä käytetyistä koodistoista ja luokitusjärjestelmistä
- 8. Määritelmät käytetyistä erikoistermeistä tai lyhenteistä
- 9. Puuttuvien arvojen koodit ja syyt niihin

#### Kansiorakenteen suunnittelu

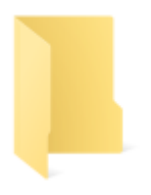

- Kenelle suunnittelet datan organisointijärjestelmää? Itsellesi, tutkimuksen tekijälle, projektin tarpeisiin, yhteistyökumppaneille?
- Onko projekti lyhyt vai pitkäkestoinen? Riittääkö yksinkertainen kansiorakenne vai tarvitaanko monitahoista rakennetta?
- Kenellä tulee olla pääsy kansioihin? Luettele kaikki henkilöt (myös potentiaaliset), joiden on päästävä käsiksi järjestelmässäsi oleviin tiedostoihin.
- Kopioiden ja varmuuskopioiden ottaminen sekä pääsynhallinta on tehokasta organisoidun kansiorakenteen avulla (esim. jos projektissa käsitellään sensitiivistä dataa, tietty kansio voidaan suojata salasanalla).

#### Toimiva kansio- ja tiedostorakenne

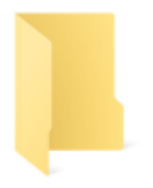

- Tee kullekin projektille oma kansio nimen ja ajankohdan mukaan (esim. lyhenne + vuosi)
- Datatiedostojen lisäksi tee erilliset kansiot projektin hallinnointiin, menetelmille, tekstitiedostoille jne.
- Mieti kenellä tulee olla pääsy kansioon
	- Käytä yksilöllisiä tiedostojen ja kansioiden nimiä.
		- Tiedostojen nimet eri kansioiden alla eivät saa mennä sekaisin, jos kansiorakenne puretaan (älä siis käytä samoja tiedostojen nimiä eri kansioissa ja toisaalta nimeä tiedostot niin, että tiedät, mihin kansioon ne kuuluvat (joku tunniste).
	- Oikea tasapaino matalan ja syvän kansiohierarkian välillä auttaa löytämään oikean tiedoston.
		- Vältä kansioita kansioiden sisällä. Älä esimerkiksi tee eri vuosille eri kansioita siitä huolimatta että haluat pitää vuodet erillään. Sen sijaan nimeä tiedostot yksilöllisesti ja pidä ne samassa kansiossa.

### Hyvä kansiorakenne & sisältö

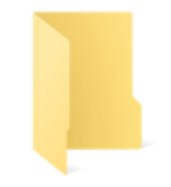

#### **Hyvä rakenne pitää sisällään vähintään seuraavat elementit:**

- 1. Ainutlaatuinen (unique) pääkansio projektille
- 2. Koodit
- 3. Data
- 4. Readme-dokumentti, joka sisältää kaiken tärkeän informaation projektista (näitä voi olla useita). Kansion ylätasolla pitää olla vähintään yksi readme, josta käy ilmi vähintään hallinnolliset asiat

https://mitcommlab.mit.edu/be/commkit/file-structure/#ChooseScaleAim

#### **Data voidaan jakaa eri kansioihin esimerkiksi näin:**

- Yksilöllinen pääkansio projektille
	- Koodi
	- Data
		- Raakadata
		- Muokattu data
		- Lopullinen data
- **Readme**

#### Kansiorakenne-esimerkkejä

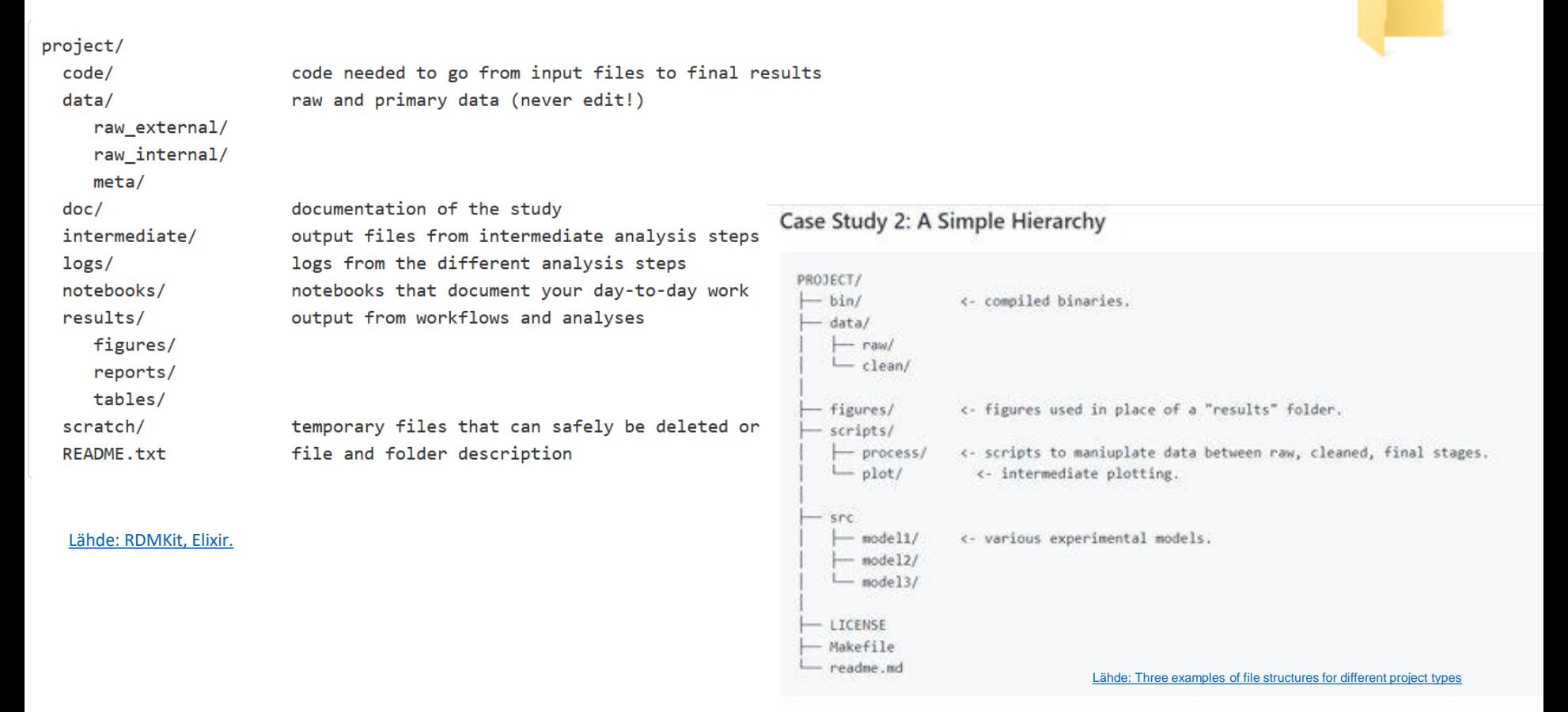

#### Tiedostojen nimeäminen

- **Tiedoston nimi on tiedoston päätunniste**: lyhyet & kuvaavat tiedostonimet kertovat mitä tiedosto sisältää ja helpottavat datan järjestämistä, mutta vain jos nimeäminen on ollut **johdonmukaista**.
- Tiedostojen **nimeämiskäytäntö kannattaa sopia jo projektin alkuvaiheessa koko ryhmän kesken** ja nimiin kannattaa sisällyttää projektille merkitykselliset elementit. Tärkeää on, että jokainen projektissa seuraa sovittua tiedostojen nimeämismallia.

**Esimerkkielementtejä sisällytettäväksi tiedostojen nimiin**

- Luomispäivä
- Projektin numero / kokeen numero, akronyymi
- Datatyypit (näyte ID, analyysi, olosuhteet, muutokset ym.)
- Paikka / koordinaatit
- Tekijän nimi / nimikirjaimet
- Versionumero
- Viimeiset kolme kirjainta kertoo tiedostoformaatin (esim. .xls, .rtf, .mov, .tif, .doc)

Lähteet:

<https://docs.csc.fi/data/datasets/metadata-and-documentation/#data-organization> [https://rdmkit.elixir-europe.org/data\\_organisation#what-is-the-best-way-to-name-a-file](https://rdmkit.elixir-europe.org/data_organisation#what-is-the-best-way-to-name-a-file)

### Vinkkejä tiedostojen nimeämiseen

- 1. Tasapainoile elementtien määrän kanssa: liian monta tekee nimestä vaikeasti ymmärrettävän, liian vähän puolestaan geneerisen.
- 2. Järjestä elementit yleisestä spesifiseen.
- 3. Käytä merkityksellisiä lyhenteitä.
- 4. Käytä alaviivaa (\_), väliviivaa (-) tai isoa alkukirjainta elementtien erottamiseen nimessä. Älä käytä välilyöntiä tai erikoismerkkejä: ?!&, \* % #; \* () @\$ ^ ~ ' { } [ ] < >.
- 5. Käytä päivämääräformaattina (ISO8601): YYYYMMDD (vuosi, kk, päivä), ja aika, jos tarpeen HHMMSS (tunnit, minuutit, sekunnit).
- 6. Sisällytä versionumero nimeen, jos tarpeen: vähintään kaksi numeroa (V02) ja pidennä, jos tarpeen pienemmille korjauksille (V02-03). Ensimmäiset nollat mahdollistavat, että tiedostot järjestyvät oikein.
- 7. Kirjoita nimeämiskäytäntösi ylös ja selitä lyhenteet dokumentaatiossasi (esim. Readme-tiedosto).
- 8. Jos joudut uudelleen nimeämään ison määrän tiedostoja hallitaksesi tiedostoja helpommin, on mahdollista käyttää sovelluksia esim. [Bulk Rename Utility](https://www.bulkrenameutility.co.uk/) (Windows, free), [Renamer4Mac](https://renamer.com/) (Mac).

#### **ESIMERKKI: Tunturiprojekti, koe 2, tehty Kilpisjärvellä, datatiedosto luotu 2.12.2022**

- Tiedoston nimi: 20221202\_Mountain\_EXP2\_Kilpis\_DATA\_V01.xls
- Selitys: Time\_ProjectAbbreviation\_ExperimentNumber\_Location\_TypeOfData\_VersionNumber

20221202\_Mountain\_EXP2\_Kilpis\_DATA\_V02.xls

### Versionhallinta auttaa pitämään datan järjestyksessä!

- Versionhallinta voidaan tehdä joko manuaalisesti, jolloin tiedoston nimen loppuun liitetään juokseva numero (\_v03), tai automaattisesti, mikä on suositeltavin tapa.
	- Automaattinen versionhallinta voidaan toteuttaa [Giti](https://git-scm.com/)n, [GitHubi](https://github.com/)n tai [GitLabi](https://gitlab.com/gitlab-org/gitlab)n kaltaisilla ohjelmistoilla (organisaatiosi saattaa tarjota integroitua ratkaisua).
- Voit käyttää myös pilvitallennusratkaisuja, jotka yleensä tarjoavat automaattisen tiedostojen versioinnin. Versionhallintajärjestelmiä on useita, sekä avoimen lähdekoodin että kaupallisia, suljettuja toteutuksia.

#### Tärkeää muistaa versionhallinnassa

- Versionhallinta tuottaa tiedostosta (muutetun) kopion, joka on merkitty yksiselitteisesti versionumerolla. Versionhallinta mahdollistaa palautuksen edelliseen versioon, mikä on tärkeää tietojen jäljitettävyyden, muokkausten seurannan ja virheiden korjaamisen kannalta.
- Kun datatiedostoista tehdään uusia versioita, on tärkeää säilyttää kopio alkuperäisestä raakadatasta.
- Dataa jaettaessa voi myös olla hyödyllistä tarjota sekä käsittelemättömät että käsitellyt versiot datastasi ja liittää mukaan joko koodi tai selitykset lopullisen version tuottamiseksi.
- Suunnittele ja sovi, mitkä versiot datasta arkistoidaan ja/tai julkaistaan.

### README.txt tai LUEMINUT.txt - tiedosto

- README . txt naw
- README- tai LUEMINUT- tiedosto sitoo datakokonaisuuden osaset yhteen. Siihen voi kerryttää ja kuvata datan historiatietoa (lineage), eli erillisten tiedostojen väliset yhteydet, keruumenetelmät, datan laatutietoja, käyttötarkoitus ja rajoitukset.
- *LueMinut-tiedostoon kirjataan datan käsittelyssä (ja versioinnissa) syntyvä dokumentaatio ja datan laatuun liittyvää tietoa*
- Toimii "hiljaisen tiedon" säilyttäjänä itselle ja tutkimusryhmälle
- Helpottaa datan julkaisua ja ymmärrettävyyttä
- Sen avulla ohjeistetaan datan uudelleenkäyttöä

Lisäksi tiedoston tai tietokannan tason metadata kuvaa, mm. miten tiedostot liittyvät toisiinsa ja missä muodossa ne ovat. Kansiotason readme.txt-tiedoston avulla on mahdollista kuvata kaikki projektin tiedostot ja kansiot.

https://carpentries-incubator.github.io/spreadsheet-humanities-lesson/02-common-mistakes/

### ReadMe \*LUEMINUT\* tiedosto

 $-$  RFADME  $+xt$ -- data  $--$  raw -- process -- metadata -- scripts

- ReadMe tiedosto on yksinkertainen tekstitiedosto, kuten .txt
- Se tulee nimetä selkeästi hyviä nimeämiskäytänteitä käyttäen (ei pakollista)
- Se sisältää tiedon milloin se on luotu tai päivitetty
- Päivämäärä on ISO 8601 muotoa: YYYYMMDD
- Tiedostosta löytyy tekijä sekä tekijän yhteystiedot

#### **Datasettien osalta siinä on tiedot vähintään seuraavista**

- Milloin data on kerätty/tuotettu
- Datan lisenssi
- Linkit julkaisuun, joka käyttää dataa
- Linkit avoimesti saataviin datasetteihin
- Viite datasettiin
- Tiedostojen kuvaukset
- Viittaus tiedostoon, jossa on esim.:
	- muuttujien tai luokitusten kuvaus (code book)
	- datassa käytetyt ulkopuoliset sanastot
	- menetelmäkuvaukset ja datan/tiedostojen yhteys niihin

### Pidä kirjaa siitä mitä teet

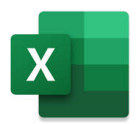

Toistettavuuden kannalta on tärkeää pitää kirjaa kaikista datan muokkausvaiheista

- Älä koskaan muokkaa alkuperäistä nk. raakadataa.
- Tee aina uusi tiedosto datan eri vaiheille.
- Pidä kirjaa eri datan muokkausvaiheista.
	- Minkä vaiheiden kautta päädyit raakadatasta analysoitavaan dataan. Kirjaa eri vaiheet ylös esimerkiksi erilliseen readme (txt) -tiedostoon ja tallenna se samaan kansioon data tiedostojen kanssa.
- Jos organisoit dataasi käyttäen esimerkiksi R tai Python koodia. Kirjaa koodin ylle selkeästi mitä eri vaiheet tekevät. # tämä tekee sitä ja tätä

Esimerkiksi näin:

### Pidä kirjaa siitä mitä teet

口i

G

**Lo** 

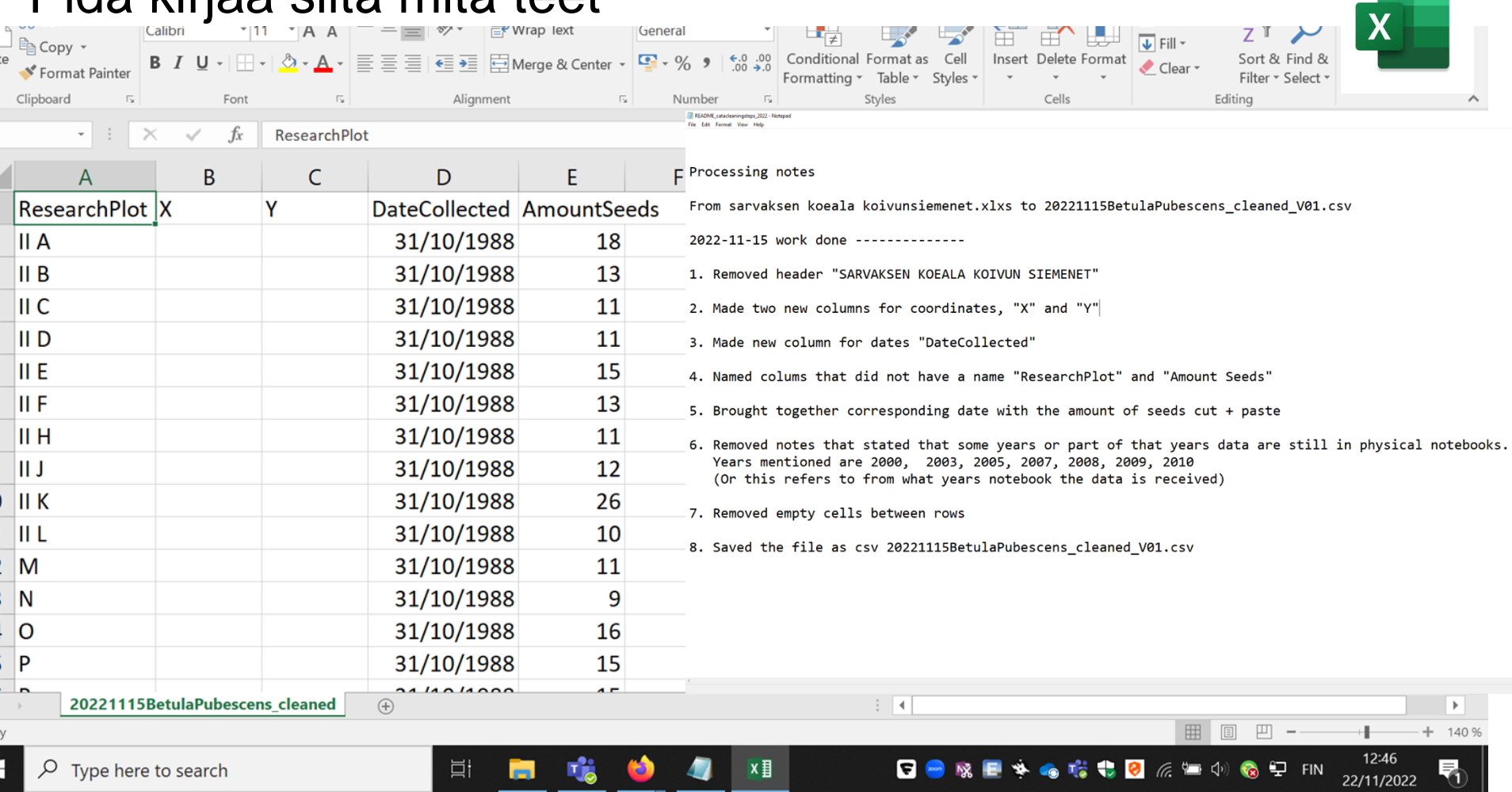

■×目

₹

 $\overline{\mathcal{L}}$ 

 $\bullet$ 

#### Tehtävä 1

*Kouluttaja voi lisätä tähän tarvittavat ohjeet & linkit tehtävän tekoon.*

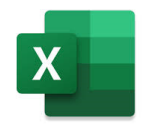

### Miten pitää taulukkomuotoinen tiedosto siistinä?

#### **Toimi näin:**

- 1. Laita kaikki muuttujat omiin sarakkeisiin kuten "lämpötila" tai "paino"
- 2. Jos haluat laittaa yksikkötiedon, kerro se joko readme-tiedostossa tai laita tämä tieto erilliseen soluun tai muuttujan nimeen jos se on mahdollista
- 3. Laita jokainen arvo omalle rivilleen.
- 4. Älä yhdistä usean muuttujan tietoja yhteen soluun. Tämä lisää datan käytettävyyttä. Dataa on esimerkiksi helpompi järjestää kun kaikki muuttujat ovat omissa soluissa.
- 5. Pidä raakadata raakana älä koskaan muuta sitä!
- 6. Tallenna siivottu data tekstimuotoisena tiedostona, kuten CSV (comma-separated values) muodossa. Näin varmistat, että kuka tahansa voi käyttää dataasi. Myös useat repositoriot vaativat avaamaan datasi CSV-muodossa.

Muista! Sarake = Muuttuja, Rivi = Havainto, Solu = Data (arvo).

Teksti mukaillen: Hoyt, P., et al.(2019): Data Carpentry: Data Organization in Spreadsheets for Ecologists, June 2019 (Version v2019.06.2). Zenodo. http://doi.org/10.5281/zenodo.3269869

#### Sarake = Muuttuja, Rivi = Havainto, Solu = Data (arvo)

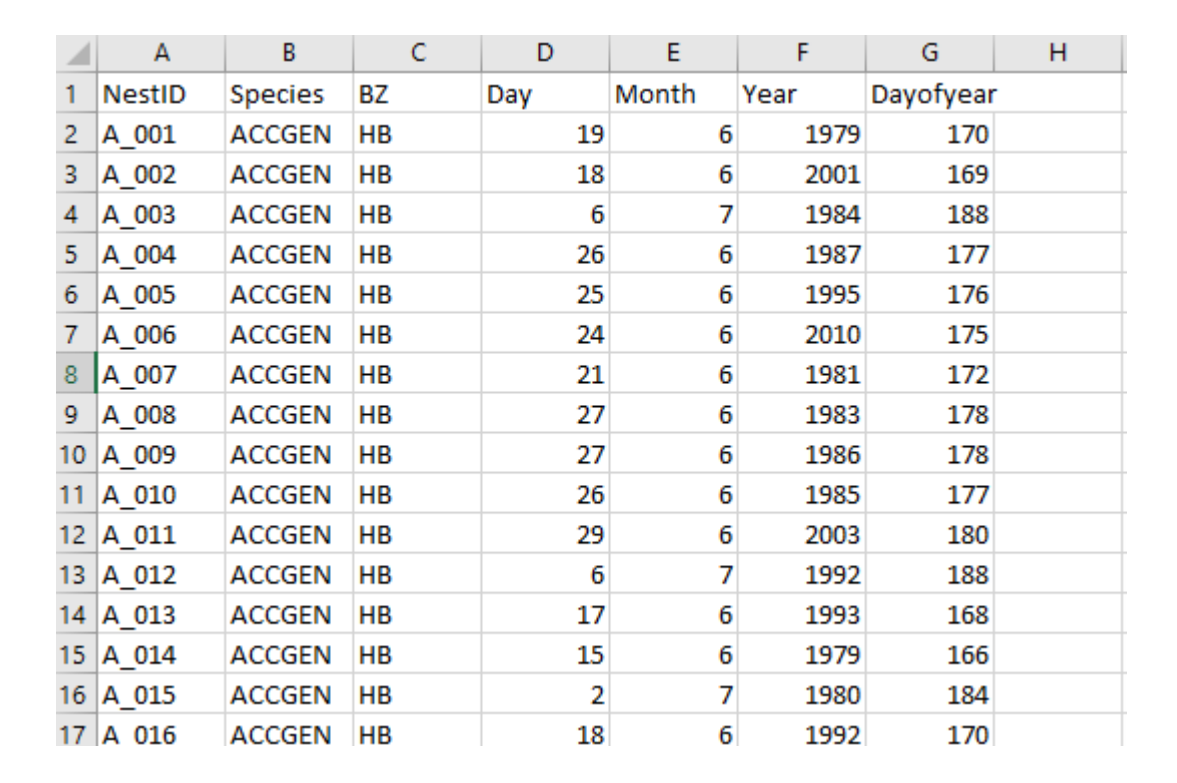

Data Example from: Hällfors, Maria et al. (2020), Data from: Shifts in timing and duration of breeding for 73 boreal bird species over four decades, Dryad, Dataset, <https://doi.org/10.5061/dryad.wstqjq2ht>

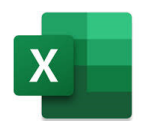

#### Yksi Välilehti - Yksi Taulukko, Yksi Taulukko - Yksi Välilehti

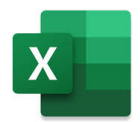

#### **Useat taulukot yhdellä välilehdellä**

- Älä tee useita erillisiä taulukoita yhdelle välilehdelle. Tämä saattaa lukijasta näyttää mukavalle ja käytännölliselle, mutta kone ei tunnista useita erillisiä taulukoita.
- Luomalla useita taulukoita yhdelle välilehdelle luot koneelle vääriä yhteyksiä asioiden välille, sillä kone näkee yhden rivin yhtenä havaintona. Samalla käytät samaa nimeä useissa paikoissa, joka edelleen vaikeuttaa datan siivoamista.

#### **Useat välilehdet taulukossa**

- Usein tuntuu myös järkevältä käyttää useita välilehtiä datan organisointiin tai metadatan luontiin. Tämä ei ole täysin kiellettyä tai väärin, mutta se vaikuttaa datan luettavuuteen.
- Jos esimerkiksi teet eri paikoille oman välilehden saattaa se aiheuttaa seuraavanlaisia ongelmia:
- Useiden välilehtien käyttö on haavoittuvaisempi inhimillisille virheille. On liiankin helppoa syöttää dataa väärälle välilehdelle.
- Lisäät yhden ylimääräisen vaiheen ennen kuin pääset analysoimaan dataasi, koska data on joka tapauksessa yhdistettävä yhdeksi taulukoksi. Jos lisäksi välilehdillä on eroavaisuuksia, vaikeuttaa tämä edelleen prosessia ja joudut ehkä manuaalisesti yhdistämään taulukoita, joka lisää mahdollisten virheiden määrää.

Mieti aina onko tarpeellista lisätä uusi välilehti vai voisitko tehdä asian toisella tavalla. Vaikka dataa olisikin tuhansia rivejä, voit aina jäädyttää (freeze) ensimmäisen rivin lukemisen helpottamiseksi.

> Teksti mukaillen: Hoyt, P., et al.(2019): Data Carpentry: Data Organization in Spreadsheets for Ecologists, June 2019 (Version v2019.06.2). Zenodo. http://doi.org/10.5281/zenodo.3269869

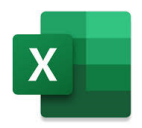

## Muotoilun, kommenttien ja yksiköiden käyttäminen

- 1. Älä käytä mitään muotoiluja, kuten solujen värittämistä, reunoja, fontteja tiedon ilmaisuun
- 2. Edellä mainitut eivät ole pysyvää tietoa, eikä kone niitä lue!
- 3. Jos haluat ilmaista jotain tietoa, luo sille oma sarake
- 4. Jos haluat lisätä kommentin kertomaan jostain asiasta, älä laita sitä datan joukkoon, vaan luo sille oma sarake.
- 5. Älä käytä yksiköitä numeerisen tiedon perässä. Kaikkien muuttujien tulisi lähtökohtaisesti olla samoja yksiköitä. Jos ne eivät ole, luo uusi muuttuja ilmaisemaan yksikköä.
- 6. Älä myöskään käytä erikoismerkkejä jos lisäät tekstiä kommenttikenttään!

### Muuttujien nimeäminen

Anna muuttujille kuvaavat nimet!

Muista:

- 1) Nimet eivät saa sisältää välilyöntejä, numeroita, eikä erikoismerkkejä, koska ne sekoittavat koneen datan lukua.
- 2) Käytä alaviivaa (\_) välilyöntien sijaan
- 3) Voit käyttää suuria kirjaimia erottamaan sanoja esim. ExampleFileName
- 4) Älä käytä liian pitkiä nimiä!
- 5) Kirjaa ylös nimeämiskäytäntö erilliseen metatiedostoon, etenkin jos käytät lyhenteitä, jotta muut käyttäjät ja sinä ymmärtävät mitä muuttujat tarkoittavat

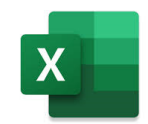

#### Muuttujien nimeäminen - esimerkki

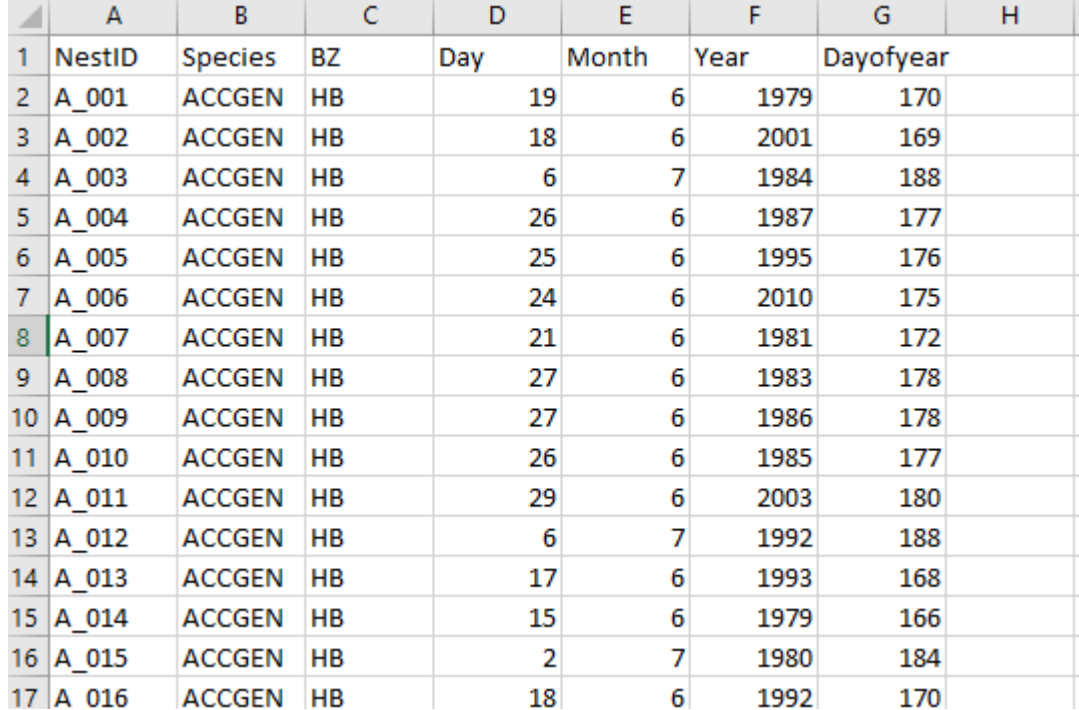

Data Example from: Hällfors, Maria et al. (2020), Data from: Shifts in timing and duration of breeding for 73 boreal bird species over four decades, Dryad, Dataset, <https://doi.org/10.5061/dryad.wstqjq2ht>

#### Nolla arvojen kirjaamatta jättäminen

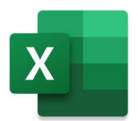

Miksi vaivautua kirjaamaan nolla-arvot, kun voit vain jättää solun tyhjäksi?

- 1) Tyhjä solu ja kirjattu 0 eivät tarkoita samaa asiaa. Koneelle 0 on oikea arvo ja näin ollen dataa, sen sijaan kone tulkitsee tyhjän solun tuntemattomaksi arvoksi (null value)
- 2) Tilastolliset ohjelmat näin ollen tulkitsevat tyhjäksi jättämäsi solut väärin, eivätkä huomioi näitä analyyseissä. Tämä luonnollisesti aiheuttaa vääristymiä analyyseihin

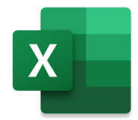

#### Puuttuvien arvojen kirjaaminen

Älä käytä 0-arvoja kertomaan puuttuvasta tiedosta! Nolla kertoo nollahavainnosta tai määreestä.

Mitä tahansa tapaa käytät, kirjaa se ylös metatietoihin!

Table 1. Commonly used null values, limitations, compatibility with common software and a recommendation regarding whether or not it is a good option. Null values are indicated as compatible with specific software if they work consistently and correctly with that software. For example, the null value "NULL" works correctly for certain applications in R, but does not work in others, so it is not presented in the table as R compatible.

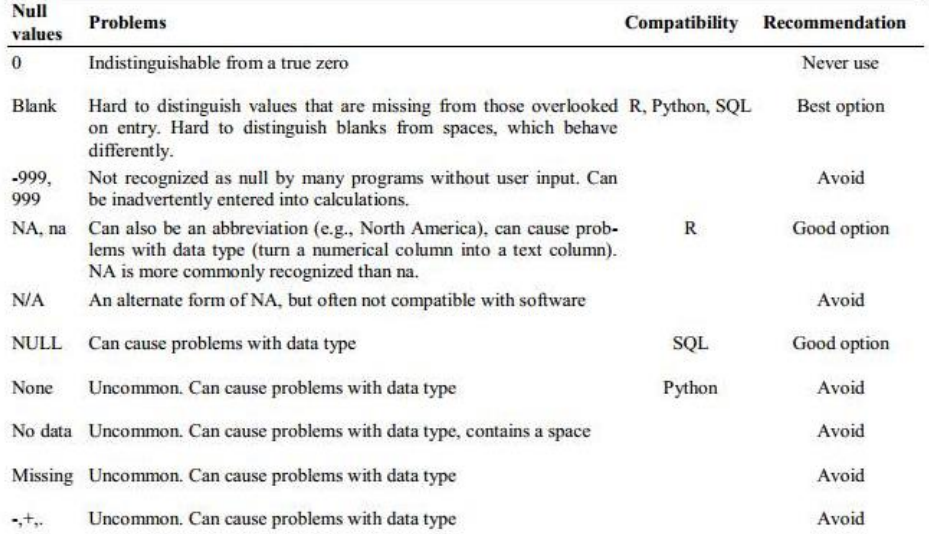

Ethan P White, Elita Baldridge, Zachary T. Brym, Kenneth J. Locey, Daniel J. McGlinn, Sarah R. Supp, Nine simple ways to [easier to \(re\)use your data Vol. 6 No. 2 \(2013\): Special Issue -](https://ojs.library.queensu.ca/index.php/IEE/issue/view/478) Data Sharing in Ecology and Evolution

https://datacarpentry.org/spreadsheet-ecology-lesson/02-common-mistakes/index.html

Teksti mukaillen: Hoyt, P., et al.(2019): Data Carpentry: Data Organization in Spreadsheets for Ecologists, June 2019 (Version v2019.06.2). Zenodo. http://doi.org/10.5281/zenodo.3269869

#### Metatiedon lisääminen taulukkoon

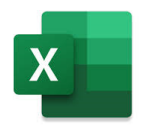

- Metadatan tuottaminen on elintärkeää aineiston luettavuuden kannalta.
- Metadatan olisi hyvä olla eri tiedostossa, mutta kuitenkin samassa kansiossa datan kanssa
- Metatiedon tulisi sisältää mm. muuttujat, käytetyt yksiköt, tiedot miten tyhjät arvot on koodattu, lyhenteet jne. Toisin sanoen kaikki tarvittava tieto datan lukuun liittyen

Text on metadata adapted from the online course Research Data [MANTRA](http://datalib.edina.ac.uk/mantra) by EDINA and Data Library, University of Edinburgh. MANTRA is licensed under a [Creative Commons Attribution 4.0 International License](https://creativecommons.org/licenses/by/4.0/) and from the online course [Data Organization in Spreadsheets for Ecologists](https://datacarpentry.org/spreadsheet-ecology-lesson/) licensed under [CC-BY 4.0](https://datacarpentry.org/spreadsheet-ecology-lesson/) 2018–2023 by [The Carpentries](https://carpentries.org/)

#### Päivämäärät datassa

Käytä päivämääräformaattina (ISO8601): YYYYMMDD (vuosi, kk, päivä), ja aika, jos tarpeen HHMMSS (tunnit, minuutit, sekunnit).

Etenkin ekologiassa käytä YYYY kuvaamaan vuotta.

Merkintä 17 tai 99 voi tarkoittaa:

1917, 2017 (tai jopa vielä vanhempaa)

1899, 1999

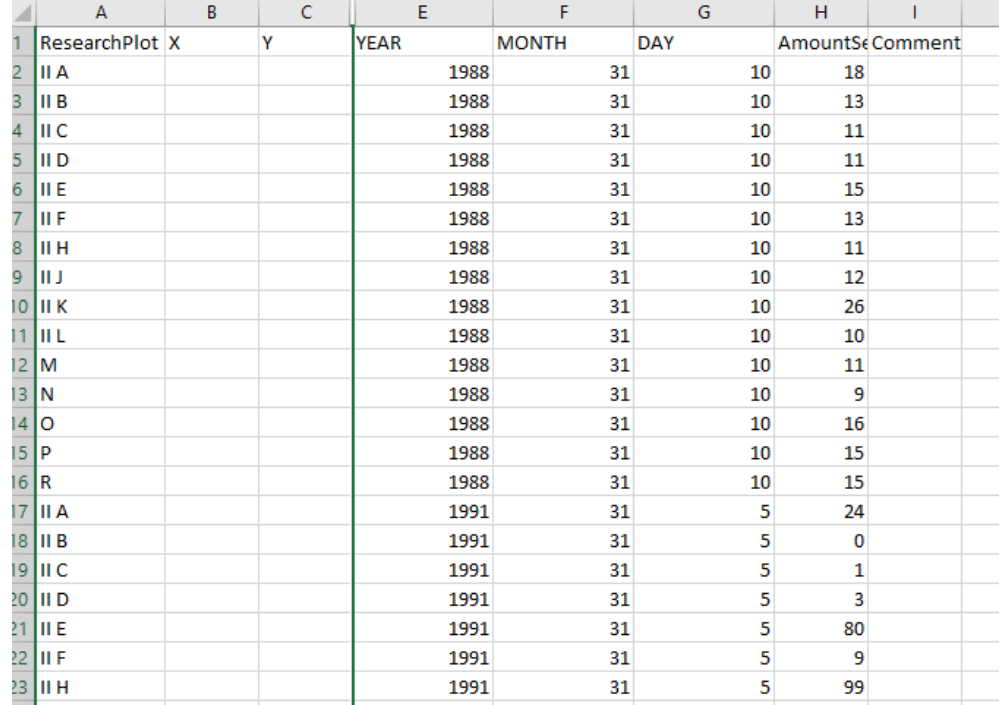

Teksti mukaillen: Hoyt, P., et al.(2019): Data Carpentry: Data Organization in Spreadsheets for Ecologists, June 2019 (Version v2019.06.2). Zenodo. http://doi.org/10.5281/zenodo.3269869

#### Tehtävä 2

Tarkastele annettua excel-taulukkoa

#### Viitteet

#### Slides 6-9

- MIT School of Engineering Communication Lab;
	- [https://mitcommlab.mit.edu/be/commkit/file-structure/#ChooseScaleAimshttps://mitcommlab.mit.edu/be/commkit/file](https://mitcommlab.mit.edu/be/commkit/file-structure/#ChooseScaleAims​https://mitcommlab.mit.edu/be/commkit/file-structure/#ChooseScaleAim)structure/#ChooseScaleAim
	- [https://github.com/mitcommlab/Coding-Documentation/blob/master/File-Structure-Case-Studies.md#case-study-2-a-simple-hierarchy](https://github.com/mitcommlab/Coding-Documentation/blob/master/File-Structure-Case-Studies.md#case-study-2-a-simple-hierarchy%E2%80%8B)
	- [https://github.com/mitcommlab/Coding-Documentation/blob/master/File-Structure-Case-Studies.md#three-examples-of-file-structures-for](https://github.com/mitcommlab/Coding-Documentation/blob/master/File-Structure-Case-Studies.md#three-examples-of-file-structures-for-different-project-types)different-project-types
- RDMkit Elixir: https://rdmkit.elixir-europe.org/data\_organisation#how-do-you-organise-files-in-a-folder-structure
- Slides 10-13
	- CSC: <https://docs.csc.fi/data/datasets/metadata-and-documentation/#data-organization>
	- Elixir: [https://rdmkit.elixir-europe.org/data\\_organisation#what-is-the-best-way-to-name-a-file](https://rdmkit.elixir-europe.org/data_organisation#what-is-the-best-way-to-name-a-file)
	- Siiri Fuchs, & Mari Elisa Kuusniemi. (2018). Making a research project understandable Guide for data documentation (1.2). Zenodo. <https://doi.org/10.5281/zenodo.1914401>
- Slides 20, 24
	- Data Example from: Hällfors, Maria et al. (2020), Data from: Shifts in timing and duration of breeding for 73 boreal bird species over four decades, Dryad, Dataset, <https://doi.org/10.5061/dryad.wstqjq2ht>
- Slides 14, 16, 19, 21-23, 25-28
	- **The Carpentries.** Text mainly adapted from online course [Data Organization in Spreadsheets for Ecologists](https://datacarpentry.org/spreadsheet-ecology-lesson/) licensed under [CC-BY 4.0](https://datacarpentry.org/spreadsheet-ecology-lesson/) 2018–2023 by [The Carpentries](https://carpentries.org/)
		- Peter R. Hoyt, Christie Bahlai, Tracy K. Teal (Eds.), Erin Alison Becker, Aleksandra Pawlik, Peter Hoyt, Francois Michonneau, Christie Bahlai, Toby Reiter, et al. (2019, July 5). datacarpentry/spreadsheet-ecology-lesson: Data Carpentry: Data Organization in Spreadsheets for Ecologists, June 2019 (Version v2019.06.2). Zenodo. http://doi.org/10.5281/zenodo.3269869
		- <https://datacarpentry.org/spreadsheet-ecology-lesson/>
		- <https://datacarpentry.org/spreadsheet-ecology-lesson/02-common-mistakes/index.html>
	- EDINA and Data Library, University of Edinburgh: [https://rdmkit.elixir-europe.org/data\\_organisation#what-is-the-best-way-to-name-a-file](https://rdmkit.elixir-europe.org/data_organisation#what-is-the-best-way-to-name-a-file)
	- Tidy data:<https://www.jstatsoft.org/article/view/v059i10>
	- Data organization in spreadsheets:<https://peerj.com/preprints/3183/>
	- Ethan P White, Elita Baldridge, Zachary T. Brym, Kenneth J. Locey, Daniel J. McGlinn, Sarah R. Supp, Nine simple ways to make it easier to (re)use your data Vol. 6 No. 2 (2013): Special Issue - [Data Sharing in Ecology and Evolution](https://ojs.library.queensu.ca/index.php/IEE/issue/view/478)